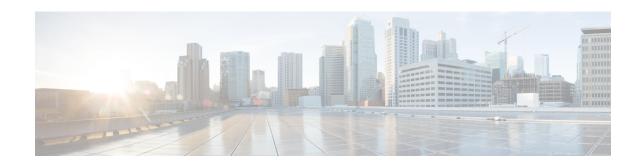

# **UIDH Server Configuration Mode Commands**

The UIDH Server Configuration Mode commands are used to configure the parameters when a connection is established with the UIDH Server.

#### **Command Modes**

Exec > Global Configuration > Context Configuration > UIDH Server Configuration Mode Configuration configure > context context\_name > uidh-server\_uidh\_server\_name

Entering the above command sequence results in the following prompt:

[context\_name]host\_name(uidh-server)#

- end, on page 1
- exit, on page 1
- refresh-interval, on page 2
- remote-address, on page 3
- response-timeout, on page 4

## end

Exits the current configuration mode and returns to the Exec mode.

All **Product** 

Security Administrator, Administrator **Privilege** 

**Syntax Description** 

end

**Usage Guidelines** 

Use this command to return to the Exec mode.

## exit

Exits the current mode and returns to the parent configuration mode.

**Product** 

All

**Privilege** 

Security Administrator, Administrator

## **Syntax Description**

exit

**Usage Guidelines** 

Use this command to return to the parent configuration mode.

## refresh-interval

This command allows you to configure the refresh interval for a UIDH key.

**Product** 

P-GW

**Privilege** 

Security Administrator, Administrator

**Command Modes** 

Exec > Global Configuration > Context Configuration > UIDH Server Configuration Mode Configuration

configure > context context\_name > uidh-server uidh\_server\_name

Entering the above command sequence results in the following prompt:

[context name]host name(uidh-server) #

#### **Syntax Description**

refresh-interval refresh\_interval\_time
default refresh-interval
no refresh-interval

no

Deletes the refresh interval parameter from the UIDH server configuration.

## default

Configures the default interval value in the UIDH server configuration.

## refresh\_interval\_time

The refresh interval time is configured in hours and is an integer ranging from 8 to 168 hours. The default interval value is 8 hours.

### **Usage Guidelines**

Use this command to configure the refresh interval in the UIDH sever configuration.

When a session is attached to P-GW, the P-GW queries the UIDH server. If there is no response from the UIDH server, the UIDH service is not enabled for this session. If there is a Whitelisted subscriber, the UIDH server sends the UIDH string to P-GW. The P-GW queries the UIDH string after the refresh interval.

- On querying, if P-GW does not receive a response, it uses the existing key and sends another request
  after the refresh interval.
- If P-GW receives a response with an empty string subscriber moving from OPT-IN to OPT-OUT, it does not perform a key refresh and UIDH insertion is disabled until the subscriber re-attaches.
- Any status change of a subscriber from OPT-OUT to OPT-IN is applied only on subscriber attach. However, the status changes from OPT-IN to OPT-OUT is applied only after refresh interval.

• When a subscriber moves to the OPT-OUT status, it is indicated with the following response: 200 OK Blank Response. This indicates that the request has been processed successfully at the UIDH server and that the subscriber has opted out.

In case of UIDH service failure, either because of a failure in service or because of failure in connection to the UIDH server, the P-GW continues to process the session without inserting the UIDH hash value.

## **Example**

The following command sets the refresh interval in the UIDH server as 6 hours::

refresh-interval 6

## remote-address

This command allows you to configure the remote address of the UIDH server.

#### **Product**

P-GW

#### **Privilege**

Security Administrator, Administrator

#### **Command Modes**

Exec > Global Configuration > Context Configuration > UIDH Server Configuration Mode Configuration

configure > context context\_name > uidh-server\_uidh\_server\_name

Entering the above command sequence results in the following prompt:

[context\_name]host\_name(uidh-server)#

## **Syntax Description**

remote-address uidh\_address port uidh\_port\_number local-address local\_address
no remote-address

#### no

Deletes the remote address configuration from the UIDH Server.

## port

Configures the remote port address to connect to the UIDH server. The port address is an integer ranging from 1 to 65535.

#### local-address

Configures a local IP address (IPv4/IPv6) to be used to connect to a UIDH server.

#### **Usage Guidelines**

Use this command to configure the remote address of the UIDH server.

#### Example

The following command sets the remote address as 1.1.1.1, port number as 600 and local address as 2.2.2.2:

## remote-address 1.1.1.1 port 600 local-address 2.2.2.2

# response-timeout

This command allows you to configure the response timeout for UIDH requests.

**Product** 

P-GW

**Privilege** 

Security Administrator, Administrator

**Command Modes** 

Exec > Global Configuration > Context Configuration > UIDH Server Configuration Mode Configuration

configure > context context\_name > uidh-server uidh\_server\_name

Entering the above command sequence results in the following prompt:

[context name]host name(uidh-server) #

**Syntax Description** 

response-timeout timeout\_value
default refresh-interval
no remote-address

no

Deletes the response timeout configuration for UIDH requests.

#### default

Configures the default response timeout value for UIDH requests.

#### response\_timeout

The timeout value is configured in seconds and is an integer ranging from 1 to 10. The default timeout value is 2 seconds.

#### **Usage Guidelines**

Use this command to configure the response timeout value for UIDH requests.

## **Example**

The following command sets the response timeout value as 10 seconds in the UIDH requests:

response-timeout 10